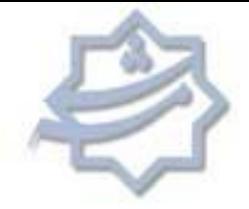

# **معرفی سامانه فراهم آوري و انتخاب منابع**

رە اگرونکى بانىل كاندۇمۇندە دىركەنباد تىلن <mark>ھ<sub>ى ل</sub>و</mark>ضى

**سازمان کتابخانه ها، موزه ها و مرکز اسناد آستان قدس رضوي(سافام )**

## **<sup>1</sup> داود عیدي**

#### **مقدمه**

سازمان کتابخانه ها، موزه ها و مرکز اسناد آس<mark>تان ق</mark>دس رضوی یکی از مهمترین کتابخانه های سطح کـشور می باشد و با تحت پوشش قراردادن ۴۶ ک<mark>تابخانه اقماری</mark> در قالب کتابخانه های تخصـصی ، درون شـهری و برون شهري مسئولیت تامین نیازها<mark>ي آنان را به صورت متمر</mark>کز برعهده دارد. یکی از بخشهای مهم و بنیاد<mark>ی این سازمان</mark> بخش سف<mark>ارشات می ب</mark>اشد که جزء قسمتهای زیربنایی آن اسـت. بخش سفارشات یکی از پیچیده ترین بخشهای هر کتابخانه است و شامل قـسمتهای متفـاوتی مـی باشـدکه

<mark>هرکدام کارکردهای گوناگونی دا</mark>رند و درنتیجه هماهنگی میان بخشهای مختلف مانند سفارش، خرید، بودجه، <mark>اهدا و ی</mark>ا مبادله منابع می تواند عملکرد <mark>مناسبی را در پی د</mark>اشته باشد.

#### <mark>لزوم به کارگیری نرم افزار در بخش سفارشات</mark>

<mark>با پیدای</mark>ش فناوری ه<mark>ای رایانه ای و</mark> با ایجاد نرم افزارهای متفاوت برا ی سهولت در انجام ا<mark>مور، کت</mark>ابخانه ها نیز <mark>در این</mark> راستا مستثنی نبودند <mark>و با ایجاد پایگاهها</mark>ی متفاوت، انجام امـور امانـت و فهرستنویـسی <mark>را بـه ص</mark>ـورت خودکار به <mark>انجام</mark> رساندند.

امروزه <mark>هم نرم افزارها</mark>ی متفاوتی در بخشهای مختلف کتابخانه مانند امانت و فهرستنویسی مورد استفاده قرار می گیرد که <mark>این نرم افزارها ج</mark>هت تسهیل در اجرای فعالیت ها <mark>در بخش های ذکر شده امکانات بسیاری را در</mark> اختیار کتابداران و کاربران قرار داده اند . اما در این میان بخش سفارشات تاحدي نادید گرفته شده است و بـا توجه به اینکه یکی از بخشهای زیربنایی هر مجموعه ای می باشد اما هنـوز در بـسیاری از مجم<mark>وعـه هـا ی</mark> ا <mark>کتابخ</mark>انه ای این امور به صورت دستی اجرا می شود. این در صورتی است که با طراحی و بـ<mark>ه کـارگیری نـرم</mark> ا<mark>فزار د</mark>ر بخش سفارشات بسیاری از امور وقت گیر و تکراری کتابخانه ها با سرعت بالا و دقتـی بیـشتر انجـام خواهد شد.

#### **سافام**

این سامانه با هدف اطلاع رسانی تازه ها و تسریع در امور فنی و مالی بخش سفارش و فراهم آوري منابع، بـا <mark>قابلیت اجرای تحت وب طراحی شده</mark> است. در واقع این سام<mark>انه ویرایش جدید سامانه سفارش و ف</mark>ـراهم آوری منابع می باشد که به دلیل مح<mark>ددودیتهایی</mark> که در ویرایش گذشته با آن مواجه بود مجددا مـورد بـازبینی قـرار گرفت. در این راستا، بسیاری از امک<mark>انات جدید و روز دنیای و</mark>ب نیز در راستای خدمت رسانی به کاربران مورد استفاده قرار گرفته که به شرح آنها پرداخت<mark>ه خواهد شد. ن</mark>رم افزار جدید (سافام) از طریق اینترانت برای استفاده در اداره خدمات کتابداري، تالارهاي کتابخانه <mark>مرکز</mark>ي و کتابخانه هاي تخصصي تاريخ، مخطوطـات، جغرافيـا، موزه و مطبوعات در دسترس است . در ضمن کتابخانه هاي وابسته شهر مشهد و سایر شهرها نیـز در صـورت راه اندازي برنامه و دارا بودن اینترنت می توانند از راه دور از این سامانه استفاده نمایند .

کارشناس بخش سفارشات سازمان کتابخانه ها، موزه ها و مرکز اسناد آستان قدس رضوي، 1

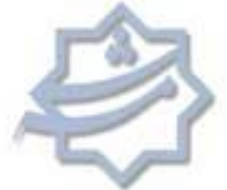

آنچه مسلم است سازمان کتابخانه ها، موزه ها و مرکز اسناد آستان قدس رضوی بطور حرفه ای برنامـه ای را <mark>شعب</mark> تحت عنوان نرم افزار سفارش منابع تجربه نکرده است و بررسی سیستمهاي نرم افزاري گذشته نیز نشان می دهد تنها در سیستم نرم افزاری پارس آذرخش، قسمتی تحت عنوان پایگاه سفارشات جهت انجــام ایــن امــور طراحی گردیده بوده و پس از آن نیز در نرم افزارنوسا (در حال حاضر) بخشی با عنوان پایگاه سفارشات فارسی و لاتین فعال بوده که بطور کامل پاسخگوي نیازهاي ویژه بخش سفارشات نیـست و در واقـع کمبـود یـک سیستم نرم افزاری یکپارچه که هم قابلیت ثب<mark>ت و</mark> سفارش منابع و هم انجام امور مالی این بخش را دارا باشـد به شدت احساس می شد .

ش<sub>ره ا</sub>کترونکی بازمان کانجا<sup>ز ب</sup>ا موروهٔ و مرکزاماد آمان <mark>شربی وضوی</mark>

**Charles Mayon** 

#### **معرفی سافام**

 **ویژگیهاي فنی** زبان برنامه نویسی: زبان مبنا : asp استفاده از قابلیتهاي : java و #c و ajax قابلیت اجرا: تحت شبکه و وب <mark>ظرفیت</mark> تعدا<mark>د رکورد: بد</mark>ون محدودیت <mark>ظرفیت</mark> تعداد کاربرا<mark>ن: بدون محدو</mark>دیت <mark>ظرفیت</mark> تعداد کاربران فع<mark>ال بطور همزمان: وابست</mark>ه به قدرت و سرعت سرور <mark>قا</mark>بلیت جس<mark>تجو و</mark> گزارشگیری: ساده و پیشرفته قابلیت خروجی اطلاعات: در فرمتهاي Excel , Word , HTML , XML در کمترین زمان ممکن قابلیت Sort و دسته بندي اطلاعات: بیش از 1500 رکورد بصورت همزمان قابلیت افزودن کتابخانه ها و مراکز تحت پوشش: بدون محدودیت قابلیت افزودن موجودي به هر رکورد: بدون محدودیت <mark>استفاد</mark>ه از عملگرهای بولی در جستجو ی س<mark>اده و پیشرفته</mark> ا<mark>مکان</mark> جستجوي اطلاعات عددي و تاریخي در بازه هاي مختلف (بين , بزرگتـر , بزرگتـر مـساوي , مـساوي و....) امکان افزایش موارد انتخابی در فیلدهاي باز شونده (Combo (توسـط کـاربر بـصورت داینامیـک و بـدون محدودیت <mark>(امنیتی) امکان تعریف سطح کا</mark>ربری برای کاربران و تعیین مجوزها<mark>ی هرسطح بدون محدودیت</mark> محدودیت (امنیتی) امکان ردگیري جزئی ترین اطلاعات وارد شده در سیستم نظیر تغییر اطلاعات یک فیلد (امنیتی) درج مشخصات کارب<mark>ری در هنگام</mark> ورود اطلاعا<mark>ت در کنار هر</mark> رکورد بصورت خودکار

#### **پایگاه هاي عمده سافام**

- 1. پایگاه تازه هاي کتاب( فارسی و عربی و لاتین )
- 2. پایگاه تازه هاي منابع سمعی و بصري و الکترونیکی
	- 3. پایگاه بودجه و رتبه بندي
- 4. کمیته انتخاب الکترونیکی منابع (کتاب , منابع دیجیتال)

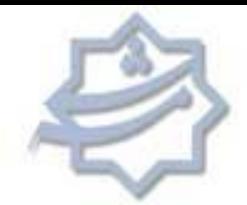

- 5. پایگاه امور مالی و ثبت فاکتورها
	- 6. پایگاه امور ثبت
- 7. پایگاه امور سفارشات (کتاب , منابع دیجیتال)
- 8. پایگاه وجین منابع کتابی (فارسی , عربی و لاتین)
- 9. پایگاه وجین منابع سمعی و بصري و الکترونیکی
- 10. پایگاه درخواست و پیگیري منابع کتابی (مراجعان و کتابخانه ها)
- 11. پایگاه درخواست و پیگیري منابع سمعی و بصري و الکترونیکی (مراجعان و کتابخانه ها)

نش<sub>ى</sub> اكترونكى باندن كأىمانه ناء وركه اماداتى تدىن وخوى

داده دو بازه بلاه مرد<br>دان ده باره بلاه مرد

- 12. دفاتر ثبت
- 13. پایگاه کتب آماده تحویل به کتابخانه ها
	- 14. پایگاه ناشرین کل کشور
	- <mark>۱۵. پایگاه قرآن ها*ی* مخزن</mark> چاپی

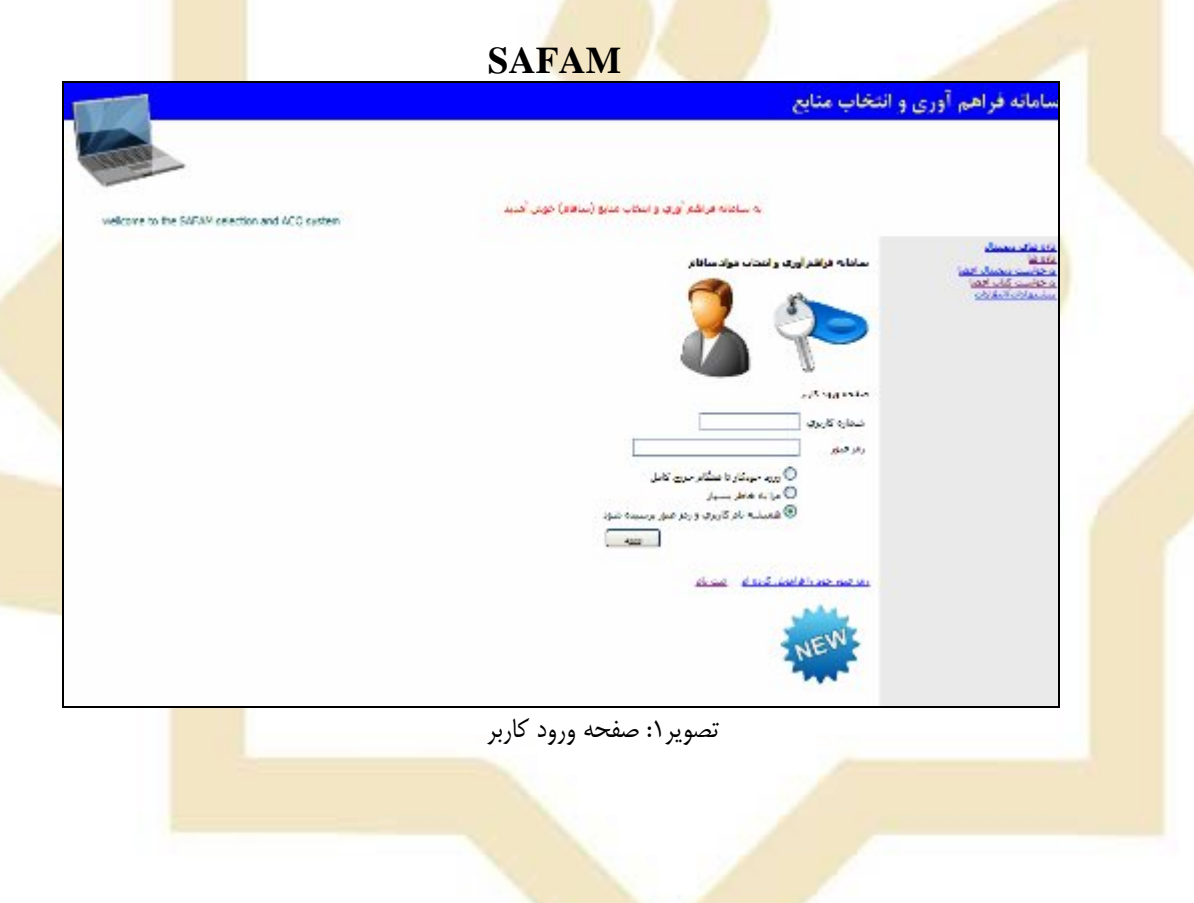

**1. پایگاه تازه هاي کتاب( فارسی و عربی و لاتین)**

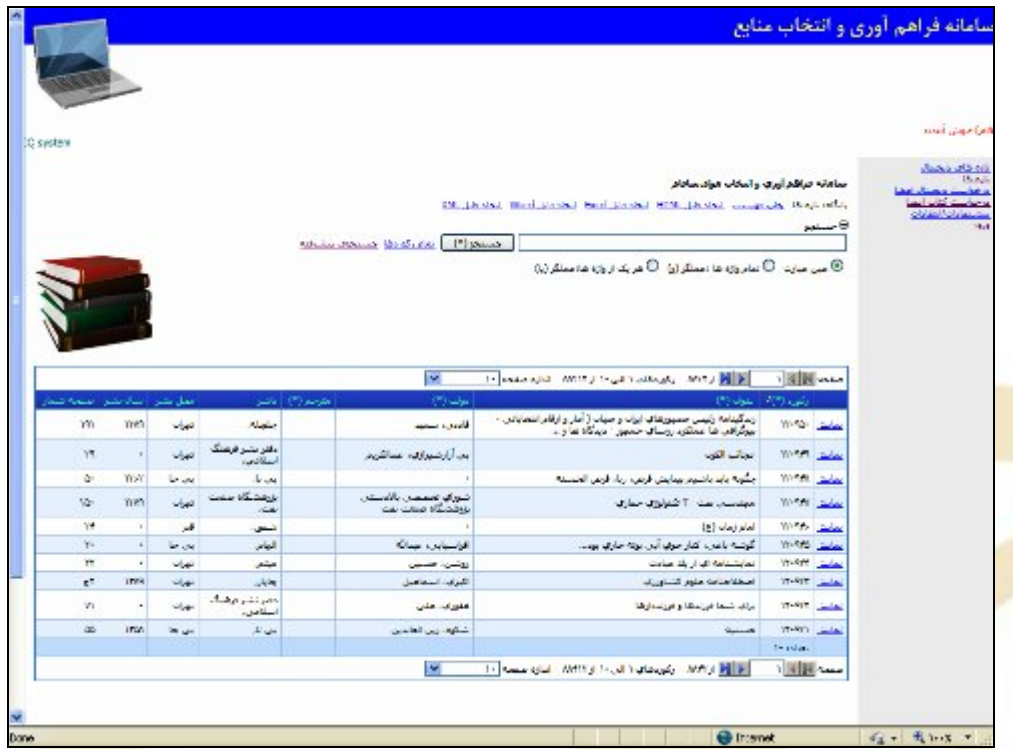

گرویکی بازمان کائونهٔ دموره د مرکزاماد آمان قدی دخوی

تصویر : 2 پایگاه تازه هاي کتاب

اطلاعات کتابشناختی منابع جدید نسخه اول ارسالی توسط تعاونی ناشران مراکز استان ها، ارسالی کـارگزاران پخش منابع، ناشرین، اهدائ<mark>ی اشخاص</mark> حقیقی و حقوقی و… که وارد بخش سفارش شده و در سازمان نـسخه اي از آنها وجود ندارد، وارد این سامانه می شود و مسئولین کتابخانه ها، تالارها و مراجعان محترم می توانند با <mark>جستج</mark>وی ساده و پیشرفته از منابع جدید اطلاع یابند.

<mark>در ویرا</mark>یش جدید این سامانه در قسمت جستجوی عمومی علاوه بر افزوده شدن تعداد فیلدهای جستجو شـده <mark>توسط </mark>جستجوی عمومی، عملگرهای و ، یا و عین عبارت نیز به این باکس افزوده شده تا کـاربر بـا اطمینـان <mark>بیشتری</mark> نسبت به نتیجه جستجوی خود اقدام به جستجو نماید . لازم به ذکر است برای اس<mark>تفاده از</mark> این قسمت <mark>سافام ن</mark>یز نیازی به نام کاربری و رمز عبور نبوده و کاربر با وارد شدن به صفحه اصلی سافا<mark>م قادر ب</mark>ـه جـستجو در منابع جدید سازمان خواهد بود .

از امکانات این بخش، قابلیت جستجوي پیشرفته آن است. کاربر با وارد شدن به بخـش جـستجوي پيـشرفته قادر خواهد بود با استفاده از <mark>جستجوي تر</mark>کیبی و همچنین عملگرهاي در نظر گرفته شده در ایـن صـفحه در ریزترین جزئیات کتابشناختی منبع نظ<mark>یر صفح</mark>ه شما<mark>ر و یا قطع</mark> کتاب و … به جستجو بپردازد. ضمن اینکـه بـا توجه به در نظر گرفته شدن محلی برای <mark>وارد کردن تصوی</mark>ر روی جلد و همچنین تصویر صفحه فهرست، کاربر قادر به مرور کردن فهرست مطالب منبع نیز خو<mark>اهد ب</mark>ود.

در پایان عملیات جستجو، نرم افزار فهرستی از منابعی را که با جستجوی انجام شده مطابقـت دارد در اختیـار کاربر قرار می دهد و کاربر در صورتی که به فهرست تمامی منابع بازیابی شده نیاز داشت می تواند به راحتـی علاوه بر چاپ فهرست مورد نظر، خروجی اطلاعات را در قالب فایل اکسل، ورد و... دریافت کند .

رە اگرومى بان<sub>ل</sub>ىن كاتانە ئاموزە كا دىركە نىلاداتىل<sub>ن قىرى</sub> دىئوي

**2. پایگاه تازه هاي منابع سمعی و بصري و الکترونیکی**

| <b>Visual County</b><br>although a side<br><b>ATLANTA</b><br>64.0 | <b>Service Ma</b>        | حباباته فباهد ليرى والتمات عواد ساداد<br>Editor (696-2019): Objective (FM, 1995): minimum amorable of a<br>APOSS ORdinar Bandalor - Chanton -<br>کا میں تعدید اللہ جنہ پردھا جمائلہ اور الک فریقہ اروق ہا، مسئلہ پیدا |                                         |                            |
|-------------------------------------------------------------------|--------------------------|----------------------------------------------------------------------------------------------------|-----------------------------------------|----------------------------|
|                                                                   |                          |                                                                                                    | ш                                       |                            |
|                                                                   | 1 III 31 Kase            | <b>ICROSS CONTRACTORS OF THE REEL</b>                                                                                                    |                                         |                            |
|                                                                   | <b>CONTINUE</b>          | <b>Chair Code</b><br>القيقا للامه فلاتها بالإيقاء وهوس أمعل                                                                                                    | Planting was<br><b>JAN MUSIC AS ALA</b> | THE R. P. LEWIS<br>CWVITTE |
|                                                                   | <b>Har Calm</b>          | accust cole fluides offers distance and positions                                                                                                    | ando.                                   | WANT IT                    |
|                                                                   | VOID LABOR.              | Tu-spinks                                                                                                    | the c                                   | Webstern.                  |
|                                                                   |                          | Tuesday                                                                                                    | and i                                   | <b>CANTILL</b>             |
|                                                                   |                          | <b>STANDARD FOR THE ROOM AND</b>                                                                                                    | alter die?                              | 10061974                   |
|                                                                   | <b>PALLANE</b>           |                                                                                                    |                                         |                            |
|                                                                   | Stationalist<br>TIT LAND | أعورني مغصبته سازها فستسادون ساختفاه وحاذله جهره                                                                                                    | <b>John 3 MM</b>                        | Web cts-                   |
|                                                                   | MA Cala                  | without this case of a film there is a new                                                                                                    | <b>SELLER BE</b>                        | <b>FINANCIA</b>            |
|                                                                   | The poster               | المباء، وعني أنريقا                                                                                                    | لوسعه فراورها فكاهتم ليل                | <b>CHAVILLE</b>            |
|                                                                   | <b>PALLING</b>           | Lask as Chewrer V. Euro Chur                                                                                                    | Anderson of the American                | model us                   |
|                                                                   | <b>USE CALL</b>          | <b>SEARCHERS</b>                                                                                                    | per alatità con il monte.               | <b>TOUR PLE</b>            |
|                                                                   |                          |                                                                                                    |                                         |                            |

تصویر ۳: <mark>پایگاه تازه های منابع س</mark>معی و بصری و الکترونیکی

<mark>در این</mark> پایگاه اطلاعات توص<mark>یفی منابع جدید سمع</mark>ی بصری و الکترونیکی که در نرم افزار نوس<mark>ا فاقد رکو</mark>رد می <mark>با</mark>شند وار<mark>د می ش</mark>ود و با استفاده از جستجوی عمومی یا پیشرفته و همچنین عملگرهای بولی و دیگـر قابلیـت هاي موج<mark>ود در بخش ج</mark>ستجو، بازیابی چکیده و <mark>دریافت اطلاعات بیشتر براي کتابـداران و مراجعـان امکــان</mark> پذیر است. برای استفاده از این پایگاه نیازی به نام کاربری و رمز عبور نیست و کاربران میهمان نیز می توانند با وارد شدن به صفحه اص<mark>لی سافام از ا</mark>مکانات موجود در این پایگاه بهره مند گردند ضـمن اینکـه مـ<mark>سئولین</mark> تالارهاي سمعی و بصري کتابخانه هاي تحت پوشش می توانند با جستجو در منابع جدیـد، پـس <mark>از انتخـا</mark>ب <mark>منابع</mark> مورد نیاز، اطلاعات آنها را براي بخش سف<mark>ارش و فراهم آوري جهت تهیه، ار</mark>سال و پیگی<mark>ري نمایند.</mark>

اکترونکی بازمان کانجانهٔ یا موزه یی و مرکزاماد آمان قدی دخوی **3. پایگاه بودجه و رتبه بندي**  ياماته فراهم آوري و انتخاب منايع به سامانه فراهم آورف و انتخاب مدرج (منافق) خوش آمدیا<br>kome to the SAFAM welection and ACO system امانه فراش<u>د أور</u>ي و اسحاب مواد سافاتر ناسل سابين ودينة كتابعاته ها - بنات فيرست العام قال HTML العام 10 Mind , David Mind , العام 10 Mind , العام  $188 - 1$ 立脚図 I NEW .<br>- الاترشاف كتابعاته مركزي || كتابعاته شاف درود شبوري || كتابعاته شاف برود شهري || كتابعاته شاف اختصاصه

<mark>تصویر ۴: پایگاه</mark> بودجه و رتبه بندي

12 图图 1图图 ~~

vitas State and July

بالراجعيب **Processing**  $\tau_{11}$  $25 - 5 - 36$ 

سامانه بو<mark>دجه بندي سازمان</mark> پس از رتبه بندي و محاسبه امتیاز کتابخانه هاي تحت پوشش در کمیته گزینش منابع (۱۳۸۷)، پایه ریزی و طراحی شد. در ابتدا با توجه به رتبه کسب شده کتابخانه ها بر اساس فرم ها اقدام به محاسبه بودجه آنها توسط <mark>سامانه می شد</mark> که این موضوع موجب بروز مشکلاتی در نحوه توزیع بو<mark>دجه مـی</mark> <mark>گر</mark>دید، چرا که کتابخانه هاي هم امتی<mark>از بصورت ردیف و پش</mark>ت سرهم قرار می گرفتند ومحاسبه <mark>یک رتبه بر</mark>اي 2 کتابخانه در یک زمان امکان پذیر نبود . لذا تصمیم بر این شد تا گزینه رتبه از این مقوله حذف وکتابخانه ها <mark>بر اساس</mark> امتیاز و درصد مکتسبه بودجه دریافت نمایند . با این توضیحات مراحل طراحی سامانه بودجه بندی <mark>عملیات</mark>ی شد و در تاریخ بیست و پنجم خرداد ماه ۱۳۸۸ به اتمام رسید . نرم افزار طراحی شده در تاریخ مذکور <mark>بخاطر</mark> اینکه به نحوی مستقل از سامانه سفارش و فراهم آوری گذشته طراحی شده و با س<mark>امانه و</mark>قت یکپارچه <mark>نبود، م</mark>شکلاتی را برای کاربران در خصوص اطلاع از بودجه اختصاص یافته فراهم می ک<mark>رد . لذا</mark> این مشکل <mark>در سافام مرتفع گردید و سیستم ب</mark>ودجه بندی به عنوانی جزئی <mark>از اجزای سافام مجددا مـورد تجزی</mark>ـه تحلیـل و طراحی قرار گرفت و در حال حاضر کلیه مسئولین کتابخانه ها که عضو سافام میباشند می توانند به راحتـی از بودجه اختصاص یافته به کتابخان<mark>ه خود در س</mark>نوات مخت<mark>لف اطلاع</mark> حاصل نمایند.

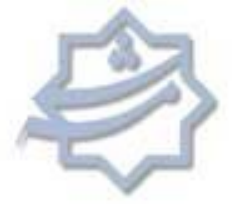

**4. کمیته انتخاب الکترونیکی منابع (کتاب، منابع دیجیتال )**

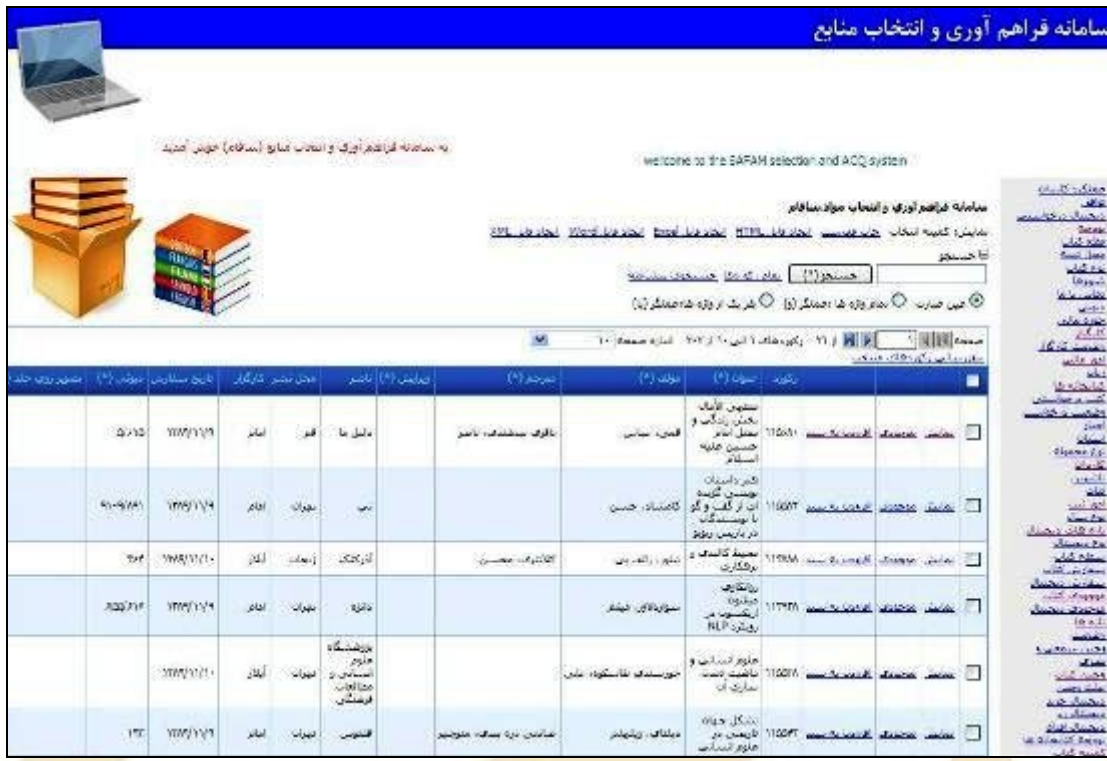

اکترونکی بازمان ک<sup>تابوز</sup> ی<sup>ی</sup> موره با در کرانماد آبان قدس وضوی

تصویر a: <mark>کمیته انتخاب الکترونیکی منابع (کتاب، منابع دیجیتال)</mark>

کمیته انتخاب الکترونیکی منابع در دو بخش کتاب و منابع دیجیتال با هدف بهینه سـازي و تـسریع در رونـد سفارش منابع کتابخانه اي ط<mark>راحي و به مر</mark>حله اجرا درآمد . در اين پايگاه کليه منابعي را که با نظر کا<mark>رشناسان</mark> <mark>و</mark> صاحب نظران امور سفارش، قابلی<mark>ت خریداری و عرضه</mark> به کلیه کتابخانه های تحت پوشش <mark>سازمان را دا</mark>رند از مجموع منابع ورود اطلاعات شده در سافام (چه در بخش کتاب و چه در بخش منابع سمعی و بصري ) جدا <mark>و با یک</mark> تیک به کمیته انتخاب منابع ارسال می گردد. در این قـسمت اطلاعـات کتابـشناختی منـابع مـذکور <mark>مجددا</mark> مورد بازبینی قرار گرفته و در صورت نیاز اطلاعات مازاد نظیر تصویر جلد، تصویر فهرسـت منـدرجات، قطع، شماره دیویی و موضوع کتاب در سیستم اضافه می گردد . سپس با اعلام قبلی، منوي **کمیتـه کتـاب** <mark>در پرتا</mark>ل اعضاي کميته فعال شده و کليه اين افراد قادر خواهند بود ضمن اطلاع از موجود<mark>ي منبع</mark>، نسبت بـه سفارش منبع مذکور اقدام نمایند .

<mark>در پایان کار، سیستم بصورت خودکار تع</mark>داد سفارش شده از <mark>هر رکورد را محاسبه کرده و در اختیار</mark> کاربر ا*مـ*ور سفارشات قرار می دهد تا کاربر م<mark>ذکور نیازی</mark> به محا<mark>سبه دستی تع</mark>داد سفارشی نداشـته باشـد. از مزایـای ایـن روش می توان به موارد ذیل اشاره کر<mark>د:</mark>

الف ) امکان انتخاب منبع از راه دور و بدو<mark>ن نیاز به حض</mark>ور فیزیکی در بخش سفارش ب) امکان جستجوی موضوعی کتاب های کم<mark>یته د</mark>ر راستای انتخاب سریعتر منابع و عدم استهلاک زمـان بـا مرور موارد غیر ضروري (این مورد بخصوص در مورد کتابخانه هاي تخصصی که رو به گسترش مـی باشـند مصداق دارد )

)ج امکان برگزاري جلسات کمیته با تعداد بیشتر کتاب (حداقل پانصد عنوان در جلسه )

رە اگرونکى بازان كائوند كا موزەكا دىركەنماداتىلن <mark>ھەس ب</mark>ەھمى

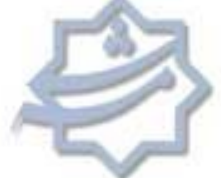

) د امکان انتخاب منابع با تعداد بیشتري از کتابداران هر کتابخانه به صورت مشورتی ) ه امکان اطلاع از تعداد عنوان، نسخه و مبلغ کتب انتخاب شده هر کتابخانه بصورت مجزا (جهت مقایسه بـا بودجه ) و) امکان اعمال نظر ناظر سوم (مسئول اداره) بر کتب انتخاب شده توسط پرسنل زیر مجموعه و حذف کتـب غیر ضروري ی) امکان گزارش گیری از کتب انتخاب شده ب<mark>ص</mark>ورت موضوعی و مقایـسه بـا کتـب وجـین شـده در همـان موضوع و....

#### **5. پایگاه امور مالی و ثبت فاکتورها**

|                                               |                    |        |                     |                   |                                                                                                    |                |                                                    |                                       |     |                                |                    | به سامانه قراقها اورای و انتخاب منابع (سافاه) خوش آفدید |
|-----------------------------------------------|--------------------|--------|---------------------|-------------------|----------------------------------------------------------------------------------------------------|----------------|----------------------------------------------------|---------------------------------------|-----|--------------------------------|--------------------|---------------------------------------------------------|
| welcome to the SAFAM selection and ACC system |                    |        |                     |                   |                                                                                                    |                |                                                    |                                       |     |                                |                    |                                                         |
|                                               |                    |        |                     |                   |                                                                                                    |                |                                                    | سامانه فراهم اورف و انتخاب مواد ساقام |     |                                |                    |                                                         |
|                                               |                    |        |                     |                   | بابكاته: امور مالتي ا <u>حتي موسيس التعاد على HTML التعادل العصوم ال</u> علم العصوم التعاد التعاد على العاد |                |                                                    |                                       |     |                                |                    |                                                         |
|                                               |                    |        |                     |                   |                                                                                                    |                |                                                    |                                       |     | فتلايز وتوادفا المستحول يشوفون |                    | الاحسنجو                                                |
|                                               |                    |        |                     |                   | 牙<br>$1 - 50$                                                                                               |                | WITH ( M ) ( الس -١ ) ( WITH )                     |                                       |     |                                | <b>1 8 10 4000</b> |                                                         |
|                                               |                    |        | a                   |                   |                                                                                                    |                | التعص بعثال وكوريهاك يتنعب المناسبات وكولوقك منتعب |                                       |     |                                |                    |                                                         |
| نوع مترع سمعن والصرى                          | <b>Mandell</b>     | ومعينا |                     | $15.15$ decrease  | اختلالا                                                                                                    | التعداد        | hides out the street                               |                                       |     |                                |                    | 匯                                                       |
| $\cdot$                                       | $\sim$             | حريد   | فأرالكب<br>العلمية  | YC                | Attracted the                                                                                               | 16             | <b>TYAR/3Y/3</b>                                   | 1479.                                 |     | بمخشر صابيتي كبيد              |                    |                                                         |
| ×                                             | š.                 | خربك   | $-351.1$<br>Belieux | 105               | There are die                                                                                               | t VF           | 11/9/37/3                                          |                                       |     | to W and show show             |                    |                                                         |
| ă.                                            | $3 - 27/4$<br>ججمي | خزيد   | نافوس               | 55.               | VS YSETCH JE                                                                                                | 3355           | ITWY ST/S                                          | Yes).                                 |     | تتعاملت وبالنش تكبن            |                    |                                                         |
| ×                                             | digital            | شربند  | مرکز استاد          | т.                | Within the                                                                                                  | $\overline{D}$ | <b>TTMVM/N</b>                                     |                                       |     | الماليتين وبرايش الكين أكادالا |                    |                                                         |
| ä,                                            | alge.              | خزيد   | وعنكسوا             | o.                | 0.533 Fig. 34                                                                                               | s.             | T9WW.1921                                          |                                       |     | took and what we do            |                    | 险                                                       |
| $\epsilon$                                    | نمونه              | خريد   | فيقتلسوا            | ×                 | Stored of                                                                                                   | 保              | 11WW11/1                                           | $S = 1$                               |     | تمانس مناسل شد                 |                    |                                                         |
| $\mathbf{r}$                                  | نتونه              | فترت   | think               | \$í               | 30mm Jul                                                                                                    | 工              | 1TWV1/11                                           | 1:10                                  |     | تعاملن ووامش بكين              |                    |                                                         |
| ×                                             | بارس<br>متشفى      | خربد   | <b>Ad</b>           | 38                | M-3670-Ju                                                                                                   | YAS            | <b>TYAN' IT/I</b>                                  | $4 - 14$                              |     | المسارمات المناسب              |                    |                                                         |
|                                               | <b>Sign</b>        | خزيد   | الديشمندان يرد      | v.                | Listen Ju                                                                                                   | ira,           | <b>TOSTER!</b>                                     | $4 - 7$                               | ak. | <b>Section</b> Constant        |                    |                                                         |
| Ŷ,                                            | ×                  | خزيد   | نافوس               | 36                | Victorian des                                                                                               | 153            | <b>TOMOTO'U</b>                                    |                                       |     | mit and delay substitution     |                    | <b>Customer Controller Property</b>                     |
|                                               |                    |        |                     | جنبه کل:<br>انگار | جمع کل: زبانا                                                                                               | جمع کل:        |                                                    | Ar islan                              |     |                                |                    |                                                         |

تصویر ۶: پایگاه امور مالی و ثبت فاکتورها

با توجه به اینکه بخش مهمی از <mark>امور سفار</mark>شات مربوط بـ<mark>ه مـسائل</mark> مـالی و پیگیـری فاکتورهـای دریـافتی از ناشران و کارگزاران می باشد لذا اط<mark>لاع از میزان فاکتورهای</mark> پرداخت شده، مرجوعی و در دست اقـدام در هـر زمان از مهمترین امور بخش سفارش و فراهم آوري می باشد و این امر بدون وجود ابـزاري دقیـق و کارآمـد ممکن نیست. لذا در این خصوص در سافام، ب<mark>خشی</mark> با عنوان پایگاه امور مالی و ثبت فاکتورها در نظـر گرفتـه شده تا کاربر به راحتی و در هر زمان به محض دریافت فاکتوري از سـوي کـارگزاران، ناشـرین و ... آن را در سیستم ورود اطلاعات کرده و در زمان مورد نیاز اقدام به پیگیري امور فاکتورها و اعلام وصـول هریـک و در نهایت پرداخت فاکتور نماید. از قابلیت هاي مهم این بخش می توان به موارد ذیل اشاره کرد :

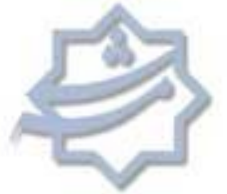

الف ) امکان گزارش گیري میزان بستانکاري و بدهکاري هر کارگزار بصورت مجزا ؛ ب) امکان گزارش گیري کلی از میزان مبالغ پرداخت در طول سال و پیش بینی بودجه سال آتی ؛ ) ج امکان سنجش میزان فعالیت کارگزاران با توجه به تعداد عناوین کتب ارسالی از سوي هـر یـک و نتیجـه گیري در خصوص ادامه یا عدم ادامه کار با کارگزار مذکور ؛ د) امکان گزارش گیری اقدامات صورت گرفته در خصوص یک فاکتور خاص.

رە اگرومى بان<sub>دىن</sub> كانجانە ؟ موزە؟ و مركزاماداتىل<sub>ن ق</sub>قدى دىنوي

**6. پایگاه امور ثبت**

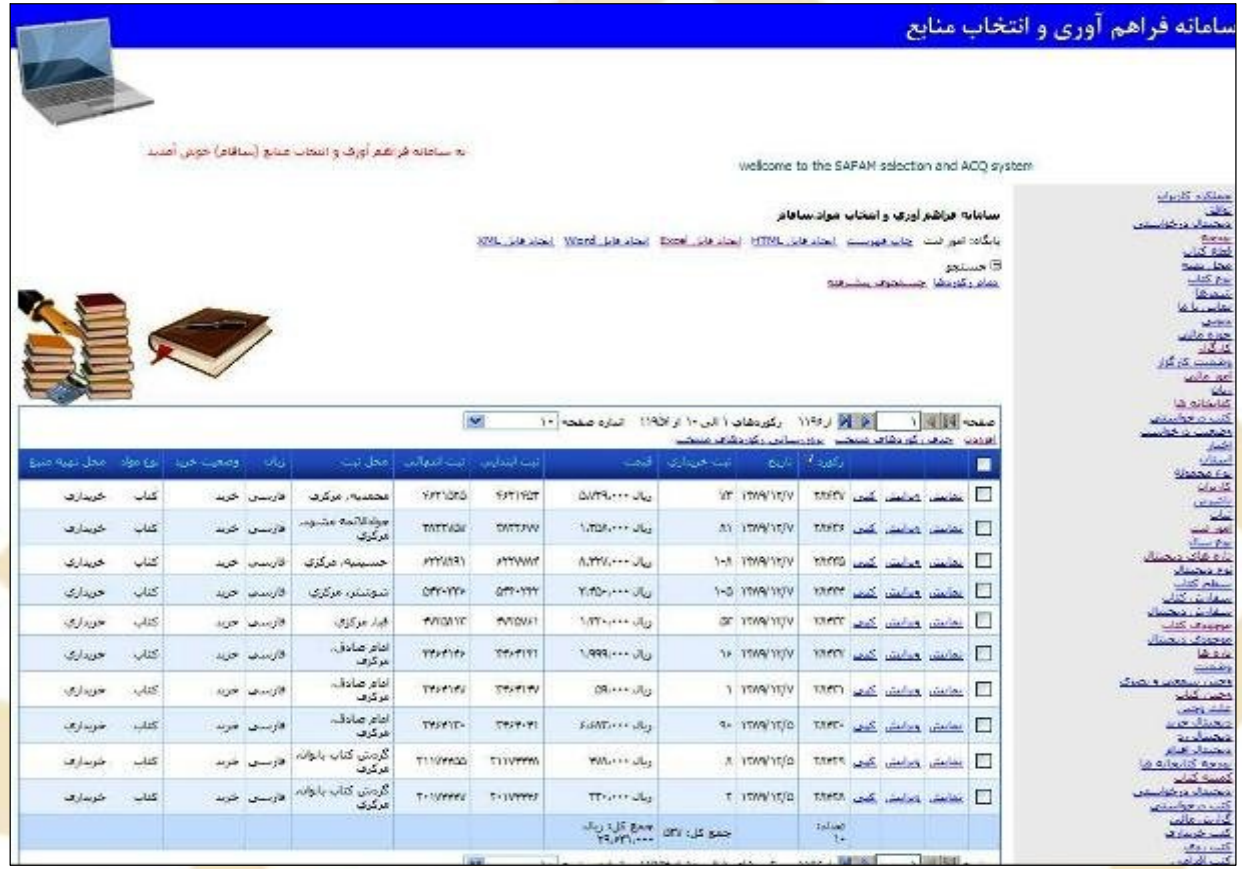

تصویر ۷: پایگاه امور ثبت

ب<mark>ا توجه به گستردگی تعداد کتابخ</mark>انه های تحت پوشش سازمان کتابخانه ها، موزه ها و <mark>مرکز ا</mark>سناد آستان قدس رضوی و همچنین گسترش روز <mark>افز</mark>ون منابع منتشره از یک سو و از سوی دیگر گسترش تعداد کتابخانه های سازمان، اطلاع از تعداد منابع ثب<mark>ت شده ج</mark>هت هر یک ا<mark>ز کتابخانه ها</mark> و یا تفکیک اطلاعات ثبت در قالب تعداد کتب خریداری شده، اهدائی و … جهت <mark>تنظیم و تخصیص بودجه م</mark>ربوط به هریک به صورت دستی بسیار مشکل می نمود. لذا این نقیصه در سافام با طراحی پایگاه امور ثبت به گونه اي مرتفع گردید که هریک از کتابخانه هاي تحت پوشش در هر لحظه اي که مايل باشند، قادر <mark>خواهند ب</mark>ود ظرف مدت چند ثانيه و با يک جستجوي ساده از موارد ذيل اطلاع حاصل نماید .

الف) تعداد کتب ثبت شده در بازه هاي زمانی ؛

ش<sub>رە</sub> اگرومى باز<sub>ل</sub>ىن كانجانە ؛ مورۇنمادا تىل<sub>ن قىرى بەخرى</sub>

ب) تفکیک کتب ثبت شده در غالب کتب خریداري، اهدائی وزارت ارشاد ، اهدائی افراد و سازمان ها (متفرقه) و کتاب هاي انتخابی از انبار؛ ج) گزارش گیری از تعداد و شماره ثبت کتب ثبتی کارگزاران مختلف جهت اعلام وصول؛ )د تفکیک کتب ثبت شده در زبانهاي مختلف جهت هر کتابخانه ؛ ه) تفکیک منابع ثبت شده در غالب کتاب یا منبع دیجیتال

## **7. پایگاه امور سفارشات (کتاب، منابع دیجیتال )**

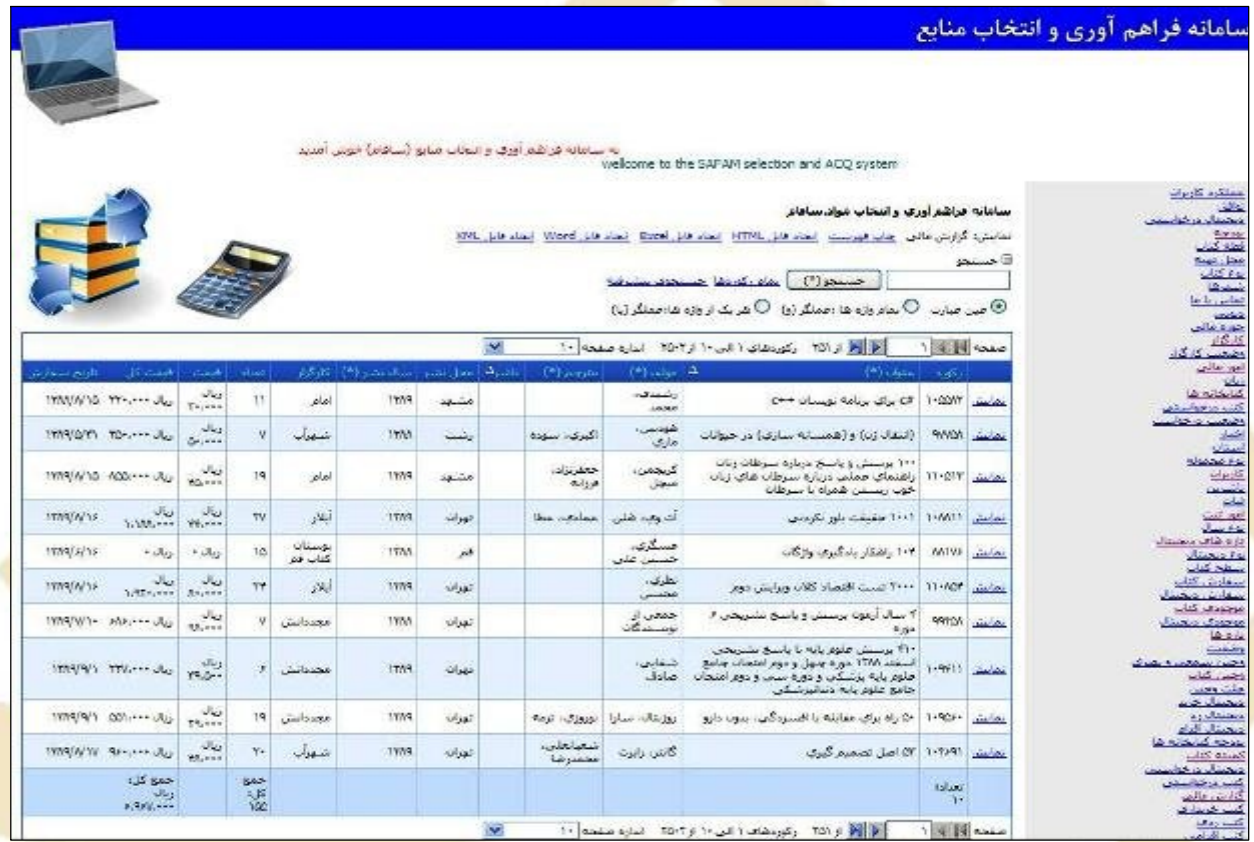

تصویر ٨: پایگاه امور سفارشات (کتاب، منابع دیجیتال)

<mark>در این</mark> پایگاه فهرست نهایی منابعی که امور سفارشات آنها به اتمام رسیده و آماده ارسا<mark>ل برای</mark> کارگزار می <mark>باشند،</mark> بصورت خودکار جمع آوري و آماده سازي مي شود و کاربر با گزارش گيري اطلاع<mark>ات مناب</mark>ع موجود در این قسمت بر اساس کارگزار مربوطه قادر خواهد بود که فهرست مربوطه را چاپ نموده و یا بصورت فایل خروجی و از طریق پست الکترونیک براي کارگزار ارسال نماید . بدیهی است پس از تهیه منابع مذکور توسط کارگزار و ارسال آنها به کتابخانه، کارگزار فهرست ارسالی کاربر را نیز ارجاع نموده و در صورتی که عنوانی از عناونین درخواستی را نتوانسته تهیه <mark>نماید در کنار رکورد م</mark>ربوطه علامت می زند و در نهایت کاربر سفارش عنوان مورد نظر را به کارگزار دیگری جهت <mark>سفارش ار</mark>جاع می دهد. قابلیتهاي مهم این بخش عبارتند از :

الف) قابلیت پیگیري سفارشات تاخیري در بازه هاي زمانی مختلف ؛

رە اگرونکى بازان كائونە كا موزەكا دىركە نەباد تىل<sub>ك ت</sub>قدى دىنوي

**Compa** 

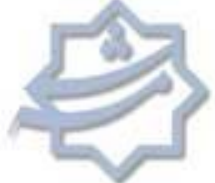

ب) حذف کارت سفارش و بالتبع آن حذف بایگانی سفارش و خرید دستی (بایگانی و پیگیري سفارشات به صورت دستی همواره از وقت گیرترین امور کارکنان سفارش بوده که با ایجاد این پایگاه به طور کامل حذف گردیده است ؛) ) ج قابلیت ارجاع کتب تهیه نشده توسط یک کارگزار به کارگزار دیگر ؛

د) امکان نظم دهی و دسته بندی اطلاعات کتب سفارشی بر اساس ناشر مربوطه جهت سهولت کار کارگزار؛ ه) امکان درج شماره تماس هر یک از ناشرا<mark>ن د</mark>ر کنار نام آن با استفاده از پایگاه ناشرین کل کشور جهت سهولت و سرعت کار کارگزار

## **8. پایگاه وجین منابع سمعی و بصري و الکترونیکی**

|                                              |                                                |                 |                                                                                                  |                                          |             |                                      |                     | ساماته فراهم آوري و انتخاب منايع |
|----------------------------------------------|------------------------------------------------|-----------------|--------------------------------------------------------------------------------------------------|------------------------------------------|-------------|--------------------------------------|---------------------|----------------------------------|
|                                              |                                                |                 |                                                                                                  |                                          |             |                                      |                     |                                  |
|                                              |                                                |                 |                                                                                                  |                                          |             |                                      |                     |                                  |
|                                              | welcome to the SAPAM selection and ACQ system. |                 | به سامانه فراهم اوری و انتخاب منابع (سافام) خوش امدید                                            |                                          |             |                                      |                     |                                  |
|                                              |                                                |                 |                                                                                                  |                                          |             |                                      |                     |                                  |
|                                              |                                                |                 |                                                                                                  |                                          |             | سامانه فراهم اورف وابتجاب مواد سافام |                     |                                  |
|                                              |                                                |                 | بايگاه؛ وحين سمعي إجاب فيست   ايجاد قابل HTML الجاد قابل افتتاع   انجاد قابل Word الجاد قابل     |                                          |             |                                      |                     | SALLIN E                         |
|                                              |                                                |                 | win came level day ( Yellow                                                                      |                                          |             |                                      |                     |                                  |
|                                              |                                                |                 | سن صارب $\mathbb O$ بماءِ وازه ها :حملگر (ق) $\mathbb O$ هر یک از واژه ها:حملگر (یا) $\mathbb O$ |                                          |             |                                      |                     |                                  |
|                                              | $\mathbf{v}$                                   |                 |                                                                                                  |                                          |             |                                      | 1814                | صنحه                             |
|                                              |                                                |                 |                                                                                                  | with things, always with things the wind |             |                                      |                     |                                  |
| أساك فوليله<br>المتناقذ                      | $(2)$ and alg. $\Delta$<br>$(4)$ object        | the rive        |                                                                                                  | استودعتك انت                             | $+15.1$     |                                      |                     | н                                |
| ٦<br>$\ddotsc$                               | جين ساعرتون<br>سنفتن ويمرف                     | VHS             | $\overline{\mathbf{z}}$                                                                          | 年                                        | <b>Y-W</b>  | يعايش وبابيش كبي                     |                     | F.                               |
| 1999.<br>×                                   | bonque                                         | co<br>caco.     | trivis                                                                                           | <b>IN</b>                                | Your        | المعامش الكعب                        | تقابض               | Ε.                               |
| $\mathbf{1}$<br>$\left( \frac{1}{2} \right)$ | ترتبل فرات<br>بنی نام                          |                 | امانت سمعی و بمری CASET                                                                          | 144                                      | <b>TTSE</b> | <b>AB</b><br><b>And print</b>        | ننائش               | F.                               |
| IT.<br>٠                                     | with popular<br>Spain College                  | VHS             | 'n                                                                                               | <b>TAV</b>                               | $TT - 5$    | بعابش ويرابش كمت                     |                     |                                  |
| Ť<br>1Y/Y                                    | أمورش ذبيبه الواع دسر<br>بيشرو برداز           |                 | امالت سمعت و بصری CD                                                                             | YAY                                      | m-a         | الخنف<br><b>Color</b>                | تعايش               | F                                |
| ٦<br>٠                                       | شكارجان كوسة<br>سمعي وبمرى                     | VHS             | 糕                                                                                                | <b>The</b>                               | YVOV.       | $\mathcal{M}_{\mathcal{A}}$          | <b>Solice Bades</b> | p.                               |
| $\bullet$ .                                  | والبنى كشاوروف ويتونا وال<br>سنفتن وبفرف       | <b>VHS</b>      | 73                                                                                               | YON.                                     | Au-T        | تعالمنا وماكن كمن                    |                     | F.                               |
| $\mathbf{I}$<br>$\blacksquare$               | امورش زبابا الكلسيس<br>بسمتنى وتشرك            | VHS.            | TA.                                                                                              | <b>OUS</b>                               | TYM.        | تعامتي ويرابط كبر                    |                     | Ð                                |
| $\tau$<br>$\mathbf{a}$ .                     | of shown I share<br>Spag Januar                | VHS             | TX.                                                                                              | VY.                                      | $T1 - T$    | بمانيتن ويزايين كبح                  |                     |                                  |
| ÌТ.                                          | أموزش زيان فكاليسب<br>سمي ومري -               | VH <sub>S</sub> | $\overline{M}$                                                                                   | Ver                                      | 1989        | تعايش مايش كنب                       |                     |                                  |
|                                              |                                                |                 |                                                                                                  |                                          | Tr ralaar   |                                      |                     |                                  |
|                                              | $\sim$                                         |                 | F - HOLD BALL TIME IT - ( الى - 1 / 1/201) . THE - ( 1/2 / 2014                                  |                                          |             |                                      | 18800               |                                  |

تصویر : 9 پایگاه وجین منابع سمعی و بصري و الکترونیکی

<mark>لزوم روزآمد بودن هر کتابخانه ا</mark>ی در راستای جذب م<mark>شتریان بیشتر از مهمترین اصولی است</mark> که در هر کتابخانه باید مورد توجه قرار گیرد و بدین منظور سازمان کتابخانه ها ، موزه ها و مرکز اسناد آستان قدس رضوي نیز از این قاعده مستثنی نبوده و نیست. با این هدف و با توجه به اینکه جمع آوري اطلاعات منابع وجینی بصورت دستی امري وقت گیر و پر زحمت می نمود لذا پایگاه وجین با هدف سرعت و دقت بخشیدن به امر وجین در سامانه قبلی طراحی و در سافام بهینه شد. کاربران می توانند در این پایگاه کلیه اطلاعات منبع وجینی خود از جمله موضوع منبع را وارد و در نهایت با استفاده از جستجوي پیشرفته گزارش هاي متنوعی از سافام بگیرند . از آن جمله می توان به موارد ذیل اشاره کرد : الف ) امکان گزارش گیري موضوعی از منابع وجین شده و تدوین سیاست خرید و مجموعه سازي ؛

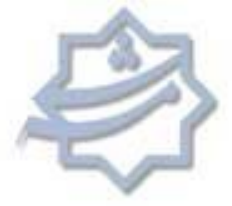

ب) اطلاع از تائید یا عدم تائید منبع وجینی توسط مرجع ذیصلاح ؛ ) ج استفاده از بایگانی وجین تائید شده و عدم نیاز به نگهداري فهرست وجینی بصورت کاغذي ؛ د) امکان پیگیری تک تک منابع وجینی ورود شده بر اساس شماره ثبت منبع؛ ه) امکان گزارش گیری سالیانه از تعداد منابع وجینی؛ ) و امکان کپی کردن اطلاعات منابع جلدي بدون نیاز به ورود اطلاعات مجدد هر جلد ؛ ي) بروزرسانی گروهی اطلاعات رکوردها به صورتی که نیاز به ویرایش تک به تک رکوردها نیست

ئىس اگروچى بان<sub>ل</sub>ىن كانجانە ؟ موزە؟ و مركزامادامل<sub>ىن ق</sub>رى وضوى

### **9. پایگاه وجین کتاب**

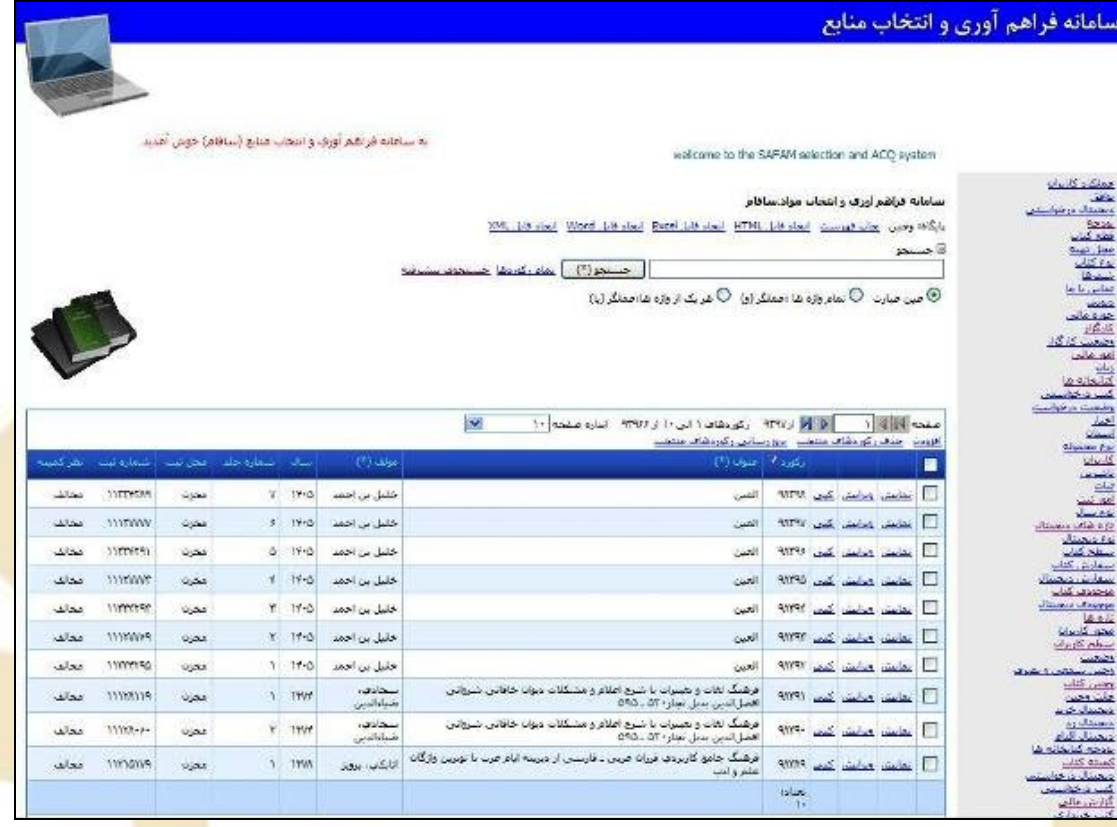

تصویر :10 پایگاه وجین کتاب

<mark>کلیه اطلاعات ذکر شده در</mark> بخش پایگاه وجین منابع سمعی <mark>و بصری، در قسمت وجین کتاب</mark> نیز صـادق است . ضمن اینکه در هر دو پایگاه مذکور امکان نظم دهی به اطلاعات بر اساس شماره ثبت منبع و یـا هر فیلد دیگر موجود است <mark>و کاربر با الف</mark>بایی کرد<mark>ن شماره ثبت</mark> منابع این امکان را به متصد*ی* وجین *مـی* دهد تا بدون نیاز به پرینت مجد<mark>د اطلاعات بتواند به راحت</mark>ی منبع وجینی را از دفاتر خود حذف نماید.

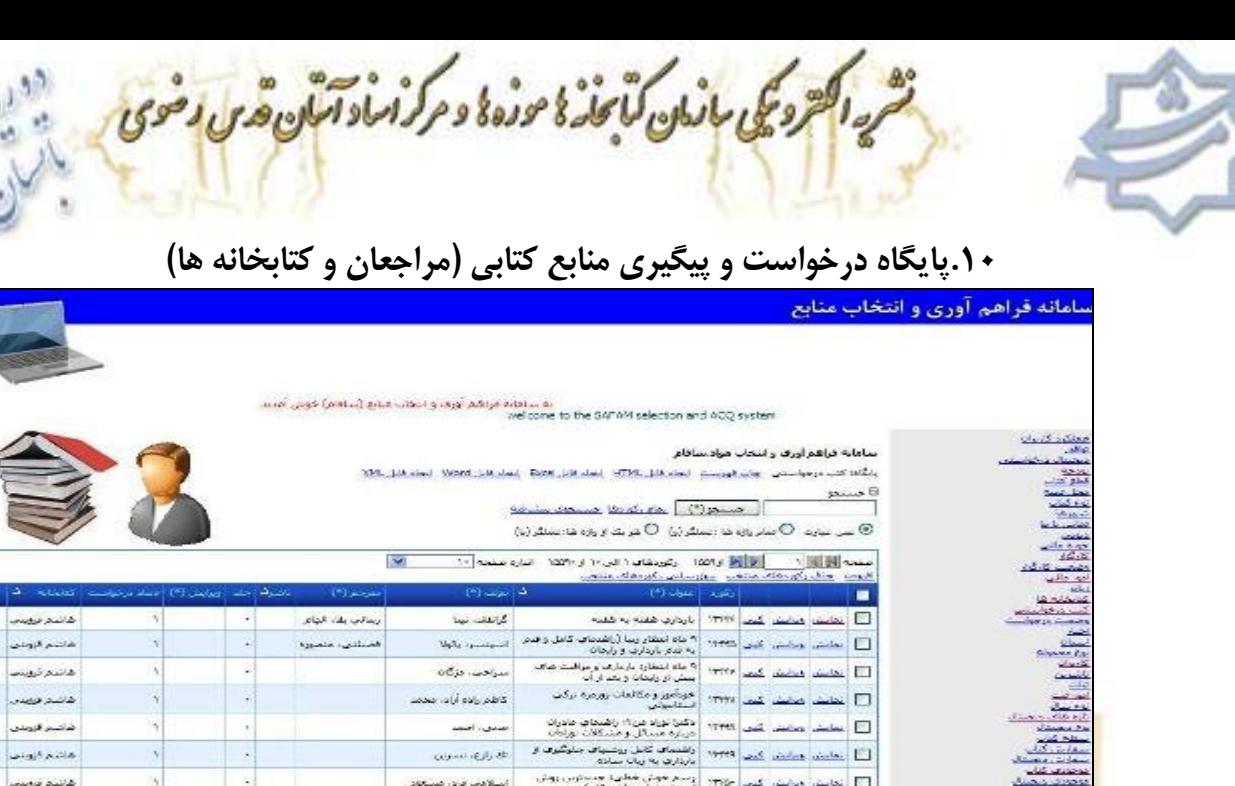

|           | <b>STEERING</b> |                                                       |               | The Rodrig of The Control of The Control of the Miller Control of The Control of The Control of The<br>ments, whereas whereas ments whereas the ment | $\mathcal{M}$              |                   |                                                         |                 |
|-----------|-----------------|-------------------------------------------------------|---------------|----------------------------------------------------------------------------------------------------|----------------------------|-------------------|---------------------------------------------------------|-----------------|
| ▬         |                 |                                                       |               | ارتقىء إعفوان (٢)                                                                                                    | $(2)$ and $-4$             | المترجيع (٢)      | ناصرفا جلد - ويرابض (*) : فيناد برخواست - كتابخانه - فـ |                 |
| п         |                 | TIME and sinking sinking                              |               | بارداري ضفنه به شفته                                                                                                    | كرانقلت نيبنا              | وسائف يقاء الجاعر |                                                         | كالنم بهيب      |
| $\Box$    |                 | select achieve that there                             |               | ۴۰ ماه استفار رببا (راشدمای، کامل و قدم<br>به شع باردارت و رایجان                                                                                    | Marie Gardener             | الخللتين متعورة   | $\ddot{\phantom{1}}$                                    | الفاتحم الزودين |
|           |                 | <b>INTER Louis School County International County</b> |               | الا ماه ابتغاره بارعارها و مراقبت هاها<br>ببيش او رئيمانه و بعد ار اب                                                                                | $OCD$ , in Figure          |                   | ×                                                       | هاشم تروينت     |
| $\Box$    |                 | أنطيش مخلطا كبي ١٣٢٢                                  |               | خودامور ومكافعات روزمره بركت<br><b>Contract</b>                                                                                                    | كاظم وإلاه أرادر جخمد      |                   |                                                         | خاشم فريندن     |
|           |                 | TYPES and makes include TT                            |               | دكيرا نوراد من ١٩ راشنماي مادران<br>way interior them open                                                                                           | الصدي والحصد               |                   |                                                         | خاكسر قروعن     |
|           |                 | 1999 Salari dulut 2.4.                                |               | واشتماعه كامل ووشنهاف جاوشوف از<br>مارداری به زبان ساده.                                                                                             | CONNIER &                  |                   | ٠                                                       | هاشم قاونتن     |
| <b>FT</b> |                 | التعاصف ومختص كبحا                                    | this-         | وسم هوش شطرية مستورب ووش<br>العوديتي خيط ريز (حودتكار)                                                                                               | المبالاتحاد الرباء كمسالون |                   | ۰.                                                      | كانتم فهبد      |
| п         |                 | أنطبش محفش كبين أانتجز                                |               | سیلاقت مادرات» قبل از بارهاری،<br>بازداره، زانمات، بعد از زانمات                                                                                     | فلنفشط سلاما حويه          |                   |                                                         | الماشين فرامدن  |
| $\Box$    |                 | التخلص ويحيق كبين الألالا                             |               | فرشنگ جادی فارسان، به ترکن<br>استانیژانیدا خاوی بیش از ۲۰۰۰۰ کلب.<br>کلمه، واژه و اسطلاحات                                                           | مالح بور خدنديد            |                   | $\sim$                                                  | خالفكم الوؤدوسة |
| $\Box$    |                 | inter animal and the                                  |               | مرشك ترسويه فارسان " روسان<br>المست الارست باللفظ                                                                                                    | المسكوة                    |                   | ۰                                                       | شاشم قاوندي     |
|           |                 |                                                       | <b>Salaka</b> |                                                                                                    |                            |                   |                                                         |                 |

تصویر :11 پایگاه درخواست و پیگیري منابع کتابی (مراجعان و کتابخانه ها)

<mark>در ای</mark>ن قس<mark>مت ا</mark>ز سافام، کاربر اعم از کاربر رسمی و یا مهمان (مراجعان) قادر خواهد بود در صورتی که نیاز به منبع اطل<mark>اعاتی (کتاب</mark>ی و غیر کتابی) داشته باشد و کتابخانه مورد نظر آنها فاقد آن منبع است، منبع را در "پایگاه د<mark>رخواست و پیگیری</mark> منابع" وارد نموده و با دریافت شماره پیگیری روند تهیه آن را پیگیر باشد. با این تفاوت که اولا کاربري که نیاز به منبع غیر کتابی دارد باید مشخصات منبع مورد نظر خود را در "پایگاه درخواست منابع سمعی و بصر<mark>ی و الکترونیکی''</mark> (پایگاه بعد) وارد نماید و ثانیا در صورتی که کارب<mark>ر در سافام</mark> <mark>عض</mark>و نیست باید کتابخانه ای را جهت <mark>منبع مورد نظرش پیشن</mark>هاد داده و در صورت تمایل پس<mark>ت الکترو</mark>نیک خود را جهت دریافت پاسخ از سوي کارشناسان بخش سفارش وارد نماید .

لازم به ذکر است با توجه به اینکه این احتمال می رود که کاربر مهمان (مراجعان) اطلاعات خواسته شده در خصوص منبع درخواستی خود را به صورت استانداردي که قابل پیگیري باشد در سافام وارد نکند لذا ورود <mark>نهایی ا</mark>طلاعات منابع درخواستی مراجعان به پایگاه منابع درخواستی منوط به تائید مدیر ه<mark>ر کتابخ</mark>انه که منبع <mark>ویژه آن</mark>ها درخواست شده می باشد و مدیر کتابخانه پس از بررسی صحت اطلاعات <mark>ضمن ت</mark>ائید، رکورد <mark>موضوعی را هم از "لیست موضو</mark>عات ارائه شده توسط سیستم بصورت کلی" به منبع اختصاص می دهد تا بدین وسیله بتواند در آینده <mark>گزارشی از</mark> موضوعاتی که بیشت<mark>ر توسط</mark> مراجعان درخواست شده بدست آورد و سیاست مجموعه سازی خود را بر <mark>اساس آن تنظیم نماید.</mark>

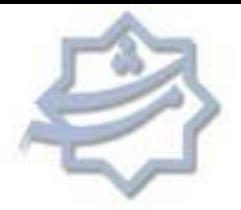

**.11پایگاه درخواست و پیگیري منابع سمعی و بـصري و الکترونیکـی (مراجعـان و کتابخانه ها)**

نشهدا محرومی بازمان کتابخذ ؛ موزه ؛ و مرکزان و آمتین هوس و ضوی باز بازه این داده باده است.<br>قسمت است که از موزه : در این موزه است است به بازه است به این داده به در این موزه است به در این موزه است که در ا

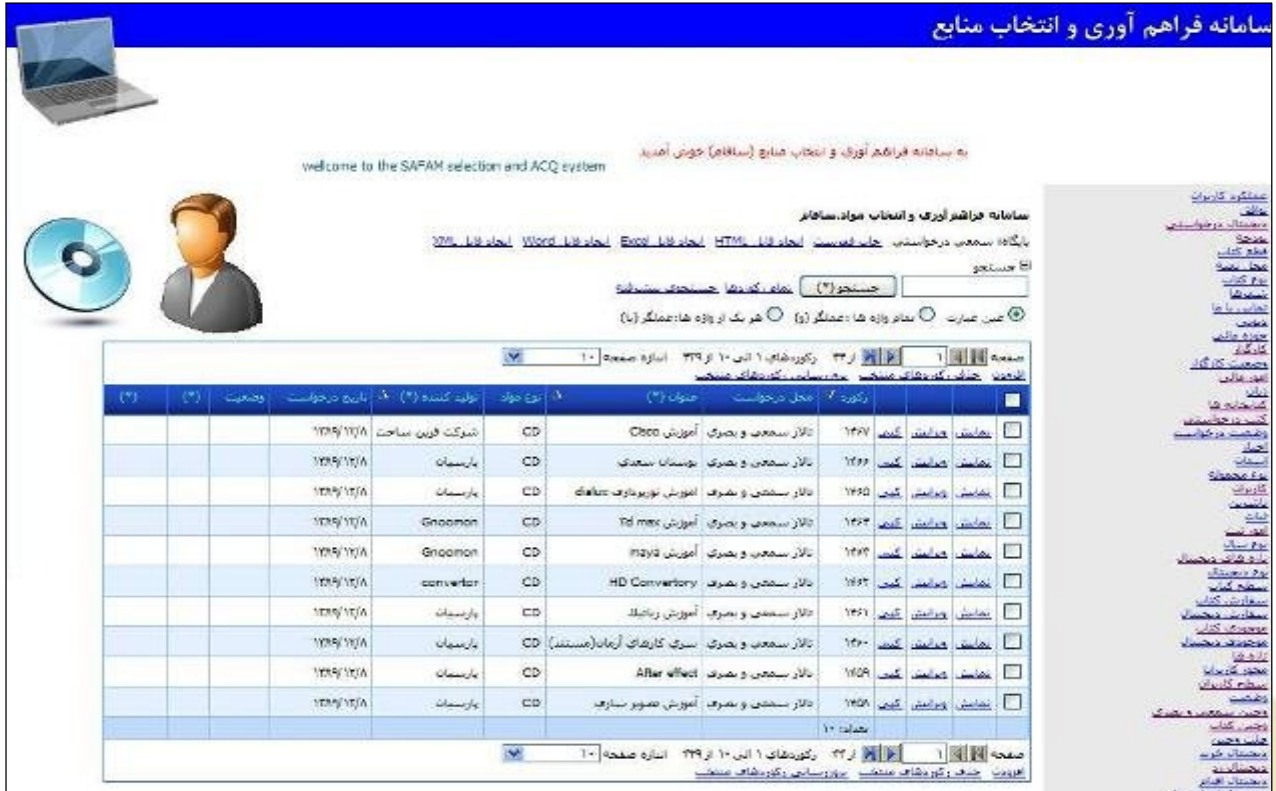

<mark>تصویر ۱۲: پایگاه د</mark>رخواست و پیگیری منابع سمعی و بصری و الکترونیکی (مراجعان و کتابخانه ها)

کلیه اطلاعات ارائه شده در بخش پایگاه درخواست منابع کتابی در بخش منابع دیجیتال نیز صدق می کند با <mark>این</mark> تفاوت که با توجه به اینکه منابع دیجیتال موضوع مشخص و استانداردی را در نگاه اول <mark>ندارند لذا تعیین</mark> <mark>موضوع</mark> منبع دیجیتال به عهده درخواست کننده منبع گذاشته شده و مسئول کتابخانه صرفا اطلاعات منبع <mark>درخواس</mark>تی را تایید می کند.

شرداکترونکی بازمان کنانوزهٔ مورده و مرکزاماد آمنان قدی وضوی به بازداده بازداده بازداده<br>نسا

#### **.12دفاتر ثبت**

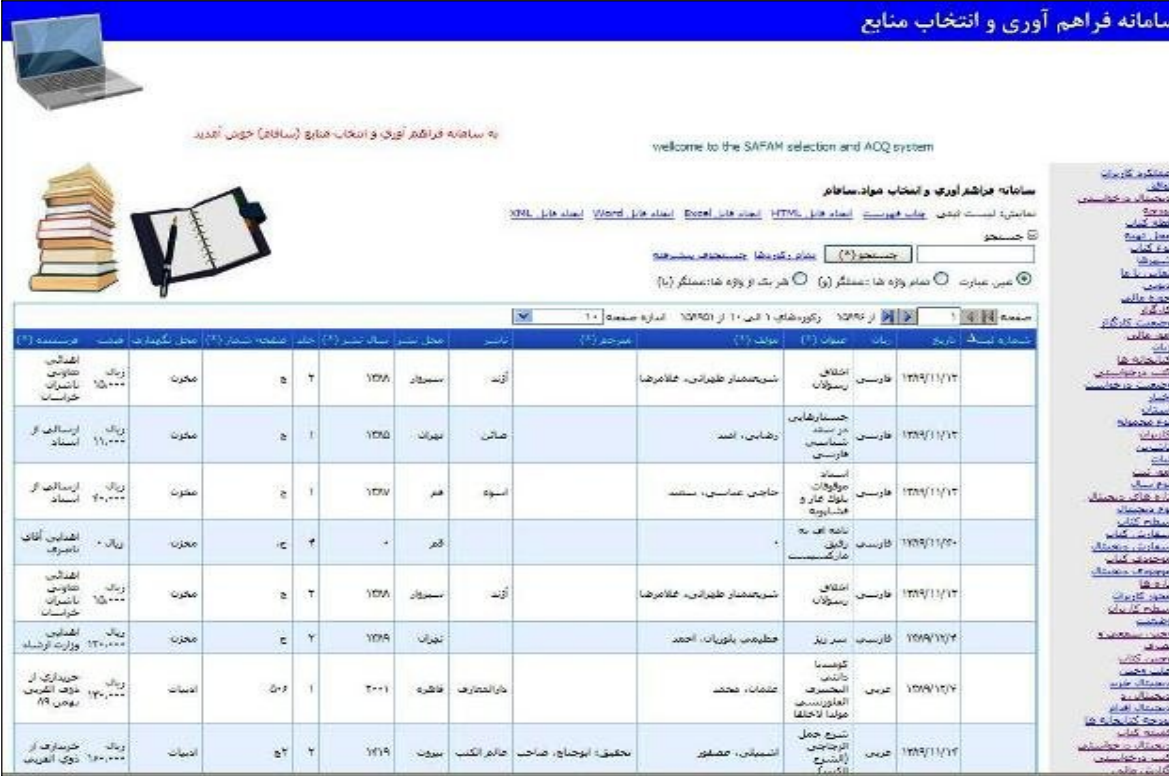

تصویر ۱۳: دفاتر ثبت

یکی از ا<mark>مکاناتی که در سافام</mark> در نظر گرفته شده قابلیت پرین<mark>ت دفاتر ثبت می باشد بطوریکه دیگر نیازی به</mark> ثبت کتب در دفاتر بصورت <mark>دستی نیست</mark> . این نرم افزار این قابلیت را دارد تا همزمان با ورود شماره ثبت در <mark>سیستم و افزودن موجودی به یک رکورد بصورت خو</mark>دکار مشخصات منبع مذکور به همراه کتاب<mark>خانه مقصد ر</mark>ا <mark>در</mark> پایگاه دفاتر ثبت نمایه سازی نماید <mark>و کافیست کاربر با ورود به این قسمت و انتخاب گزارش گیری، دفتر</mark> <mark>ثبت م</mark>ورد نظر خود را پرینت نماید.

ش<sub>رد ا</sub>کتروی بازمان کانجانهٔ نامورهٔ و مرکزاماد آنبان قدس وضوی

**.13پایگاه کتب آماده تحویل به کتابخانه ها**

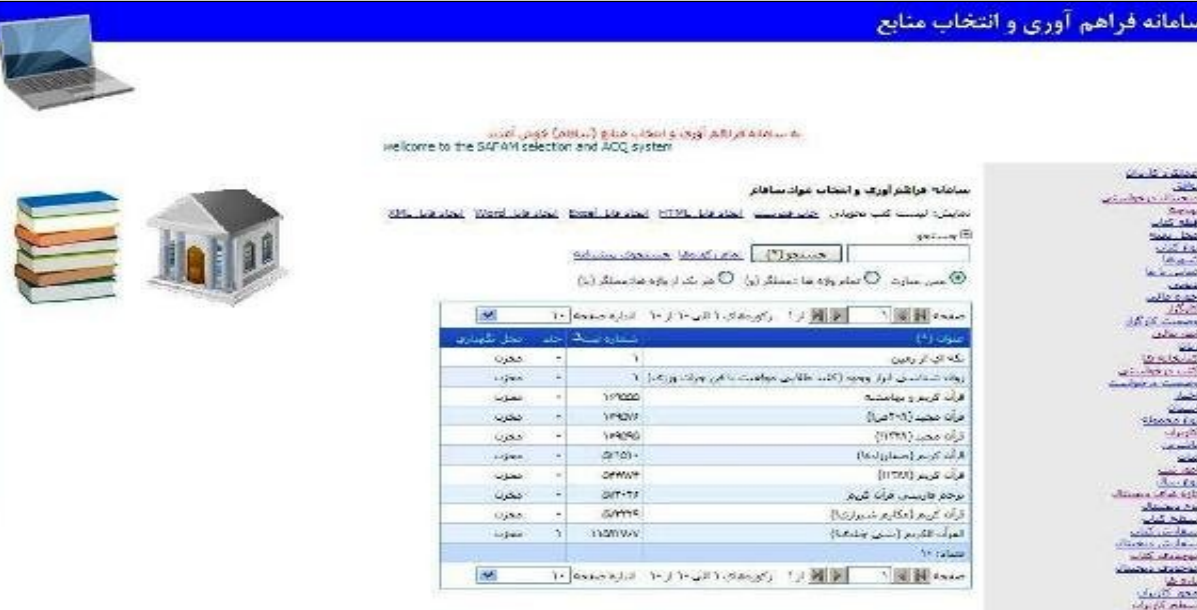

تصویر ۱۴: پایگاه کتب آماده تحویل به کتابخانه ها

<mark>با</mark> توجه ب<mark>ه اینکه</mark> پس از پایان کلیه عملیات خدمات فنی، کتاب باید طبق فهرستی به کتابخانه مقصد تحویل گردد و این روند در حال حاضر بصورت دستی در حال انجام است لذا با در نظر گرفتن قابلیت سافام در پایگاه دفاتر ثبت، طراحی نرم افزار بگونه اي صورت گرفت تا از این قابلیت حداکثر استفاده صورت پذیرد و ضمن اینکه دیگر نیازی به انجا<mark>م عمل اضاف</mark>ه تری نیست. کاربر قادر خواهد بود با گزارش گیری از هر یک از کتابخانه های تحت پوشش در باز<mark>ه های زمانی</mark> مورد نظر، فهرست کتاب های تحویلی به ه<mark>ر کتابخانه ر</mark>ا <mark>ضم</mark>ن نظم دهی بر اساس شماره ثبت، بصورت چاپی به کتابخانه مقصد تحویل نماید. ضمن اینکه تعداد کتاب <mark>های ت</mark>حویلی به هر کتابخانه بصورت خودکار توس<mark>ط سیستم محاسبه می گردد و فرد تحویل گیرنده در</mark> کتابخانه مقصد با اطمینان و سهولت بیشتري می تواند فهرست مذکور را چک و کتاب ها را تحویل گیرد .

**.14پایگاه ناشر ین کل کشور**

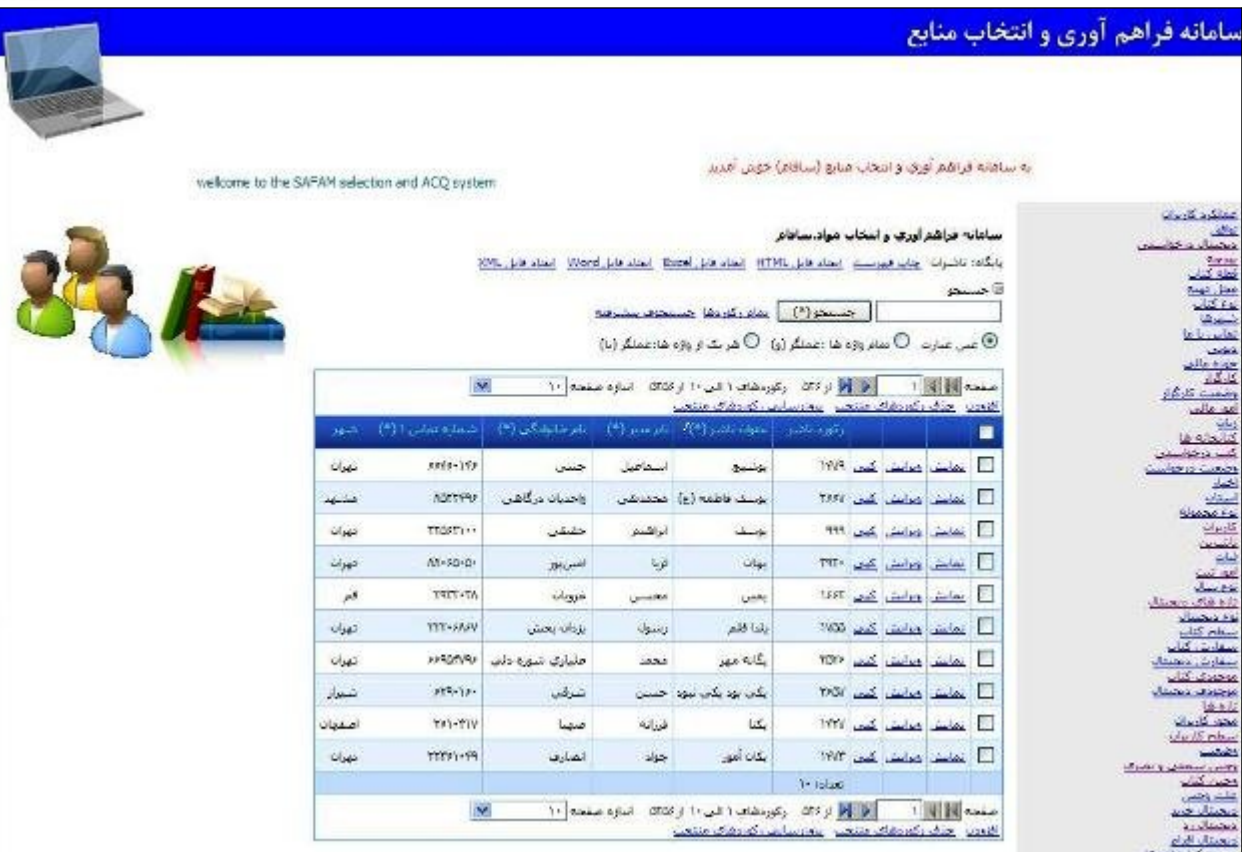

ش<sub>رە ا</sub>کترونکى باز<sub>ملن</sub> كتائدى موزە دە مركزاماد آمان قدى وخوى

تصویر ۱۵: پایگاه ناشر ین کل کشور

یکی از مشکلاتی که عمدت<mark>ا گریبان گیر اعض</mark>ا و کتابداران هر کتابخانه می باشد، مشکل کت<mark>ب مفقودی</mark> است چراکه بعضی از اعضای محتر<mark>م بنا به دلایلی ممکن ا</mark>ست کتاب امانتی خود را <mark>مفقود نمایند و از</mark> <mark>آن</mark>جایی که کتاب های هر کتابخانه طبق شماره ثبت و مشخصات کتابشناختی به مسئول هر کتابخانه <mark>تح</mark>ویل می گردد لذا تنها راه حل این معضل تهیه همان کتاب از بازار نشر است. با عنایت به این موضوع که پیدا کردن کتاب مورد نظر در بازار نشر بدون در دست داشتن اطلاعات ناشر کتاب امکان پذیر نیست <mark>لذا</mark> طراحی پایگاهی که بتوان به کمک آن به اطلاعات جامع ناشران کل کشور دستر<mark>سی پید</mark>ا نمود بیش <mark>از</mark> پیش احساس می شد و به این منظور پایگاه فوق الذکر در سافام طراحی و مور<mark>د بهره</mark> برداری قرار گرفت بطوریکه به کمک آن، کلیه افرادي که عضو سافام هستند می توانند به راحتی و با انجام جستجو در این پایگاه به اطلاعات <mark>کامل ناش</mark>ر خود دست پیدا <mark>کنند.</mark>

از جمله اطلاعاتی که این پای<mark>گاه در اختیار</mark> کاربر <mark>قرار می ده</mark>د شامل موارد ذیل است : عنوان ناشر، نام و نام خانوادگی مدیر مسئول، آدرس پستی، تلفن تماس، پست الکترونیک، نمابر، حوزه فعالیت و .....

یکی دیگر از قابلیت هاي پایگاه مذکور امکان تعریف کارگزار براي یک ناشر است. به این مفهوم که با توجه به اینکه هر کارگزار طرف قرارداد سازمان، تعداد خاصی از ناشرین کشور را تحت پوشش خود دارد و از طرفی معمولا تعداد ناشرین هر کارگزار نیز بیش از 60 مورد است لذا به خاطر سپردن تمام ناشرین

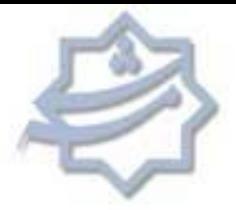

یک کارگزار توسط کارشناسان سفارش امکان پذیر نیست و این مطلب ممکن است باعث ارسال اشتباه عناوین یک ناشر به یک کارگزار دیگر شود. لذا در سافام با تعریف کارگزار هر ناشر براي سیستم، نرم افزار قادر خواهد بود بصورت خودکار در هنگام ورود اطلاعات کتابشناختی منابع کارگزار آن منبع را نیز تعیین نماید و بدین ترتیب احتمال خطا را به حداقل برساند .

ىرە اگرومچى بازان كايجانە كا موزەكا و مركزاماداتىل<sub>ن ت</sub>قدى وضوى

## **.15پایگاه قرآن هاي مخزن چاپی**

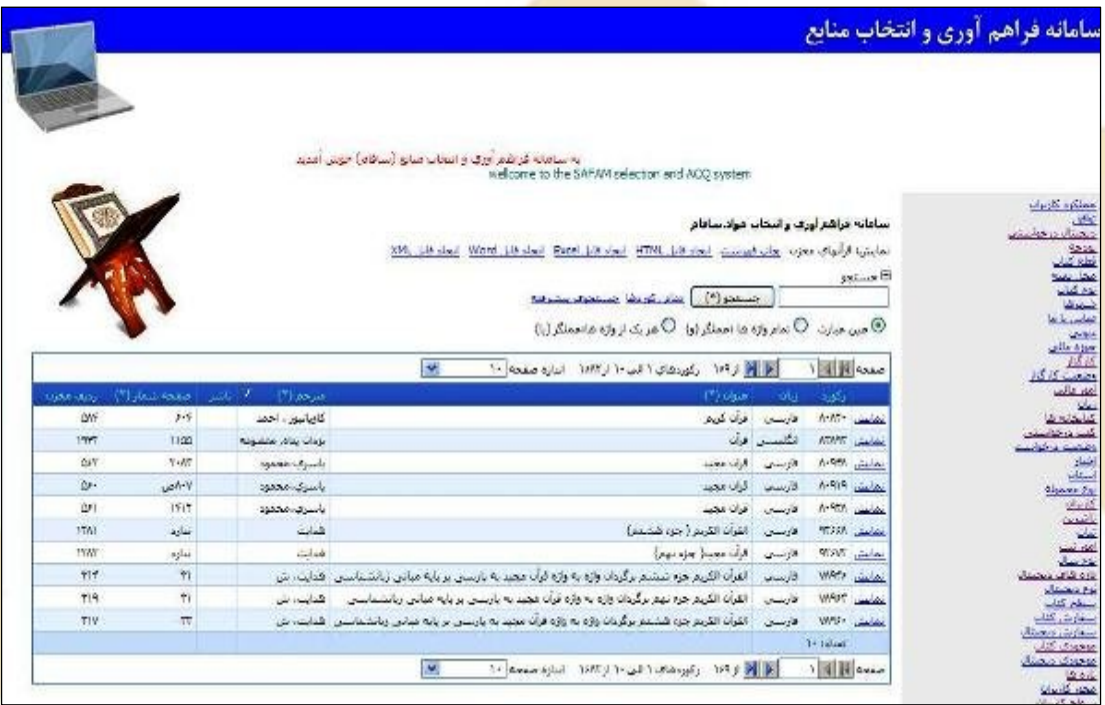

<mark>تصویر ۱۶: پای</mark>گاه قرآن های مخزن چاپی

<mark>با تو</mark>جه به اینکه قرآن هاي موجود در مخزن چاپی کتابخانه مرکزي آستان قدس رضوي در محلـی مجـزا از <mark>دیگر ک</mark>تب این بخش نگهداری می شود و همچنـین بـا در نظـر گـرفتن ایـن موضـوع کـه کلیـه اطلاعـات کتابشناختی منابع یاد شده در نرم افزار نوسا بطور کامل وارد نشده، لذا بازیابی اطلاعات این منابع همواره یکی <mark>از مشک</mark>لات و دغدغه های مسئولین بخش مخزن چاپی بود چرا که ایـشان بایـستی پاسـ<mark>خگوی</mark> مراج*ع*ـان و <mark>محققا</mark>ن قرآن ها می بودند و نبود پایگاهی برای جستجوی اطلاعات خاص بعضی از قرآن <mark>ها مان</mark>عی برسر راه ا<mark>طلاع رسانی صحیح به مراجعان</mark> محسوب می شد. لذا این پایگاه با هدف اطلاع رسانی س<mark>ریع تر و</mark> دقیـق تـر قرآن های مخزن چاپی، طراحی و در اختیار کارکنان و مراج<mark>عـان ایـن بخـش قـرار گرفـت تـا بـا</mark> اسـتفاده از جستجوی پیشرفته این پایگاه <mark>به سرعت</mark> به منبع مورد نظ<mark>ر خود دس</mark>ت یابند. این پایگاه، اطلاعات کتابشناختی بالغ بر ۱۷۰۰ نسخه قران چاپی در <mark>قطع های مختلف را شامل</mark> می شود و در صورتی که قرآن چاپی جدیـدی به سیستم اضافه شود، در هنگام ورود اط<mark>لاعات کتابشناخ</mark>تی با تغییر دادن فیلد نوع کتاب به قرآن، منبع جدید بصورت خودکار به این پایگاه افزوده می شو<mark>د و در</mark> دسترس کاربران قرار می گیرد. ب*عـ*ضی از فیلـدهای مـازاد این پایگاه عبارتند از :

خطاط، تذهیبگر، قطع، نفاست و ....